# **Dinosaurs**

# **Purpose**

Students will investigate dinosaurs and integrate technology activities (grd.1-2)

# **Time Required**

Excel – Two 45-minute periods PowerPoint – Three 45-minute periods Word

- Book two 45-minute periods
- T-chart one 45-minute period

# **Objectives**

**1B** Start & exit programs, create, name & save files

**2A** Use a variety of input devices

**7A** Use software programs with audio, video, and graphics to enhance learning experience.

**5A** Acquire information

**7B** Use appropriate software to express ideas and solve problems

**10A** Use font attributes, color, white space, and graphics for appropriate audience

**10B** Use font attributes, color, white space and graphics for appropriate communication media

**11A** &**11B** Publish information in a variety of media formats.

# **Materials**

PowerPoint, Word, Excel, Computer

# **Instructions**

**Excel**

- 1. Graph the length of various dinosaurs.
- 2. Graph class favorites.

# **PowerPoint**

1. Students can work in pairs to research a dinosaur. They can be assigned a PowerPoint presentation of varying lengths according to ability level.

*Level one:* Two slides, the first slide stating the name of the dinosaur and the second slide showing a picture of the dinosaur. (Kindergarten could do this with buddies)

*Level Two:* Four slides, the first two slides could be the same as level one, but add a slide telling what the dinosaur's name means and finally, the fourth slide could state whether this dinosaur was a carnivore, herbivore, or omnivore.

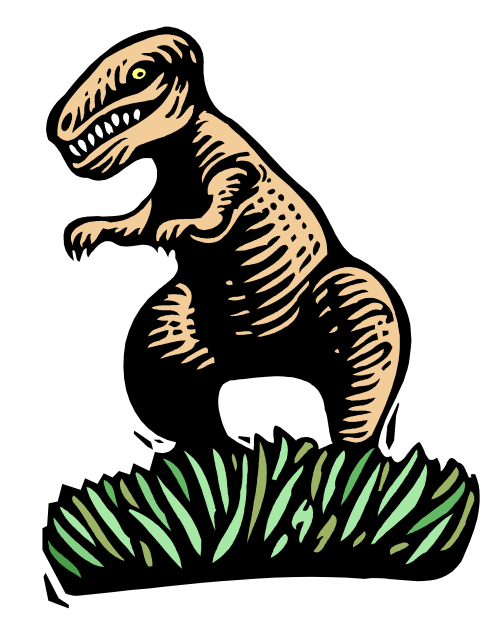

# **Dinosaurs**

#### **Word**

1. Have the students import a picture off the Internet of a dinosaur and type one fact about that dinosaur.

\*Kindergarten teachers might import pictures and have the students tell what letter the dinosaurs name begins with. The Zoom Dinosaurs websites has an alphabetical listing of dinosaurs, so you could make an ABC book of dinosaurs.

2. Create a T graph on a Word document using the draw tools and columns. Type "carnivore" on the left and "herbivore" on the right. Have students import pictures of carnivorous and herbivorous dinosaurs and paste them in the correct column. (*SEE 1-Dino T-Chart)*

#### **INTERNET**

[Dinosaur Hotlist](Dinosaur%20Hotlist.doc)

#### **Evaluation for Word Project**

Student Name:

Date:

# **Project: Dinosaurs**

Appearance

 $\Box$ The words on my slides are easy to read.

П The words on my slides are spelled correctly.

 $\Box$ The pictures on my slides are easy to see.

[Return to Project Based Learning](http://4teachers.org/projectbased) [Return to 4teachers](http://4teachers.org/)

[HPR\\*TEC](http://www.hprtec.org/) © 2000. All Rights Reserved.

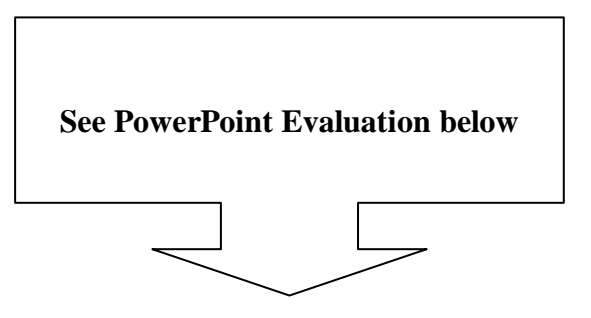

Ideas modified from handouts received at TCEA Conference 2000 Dottie Fitzner, Carol Schempp, and Kala Shropshire

# **Dinosaurs**

# **Evaluation for PowerPoint Presentation**

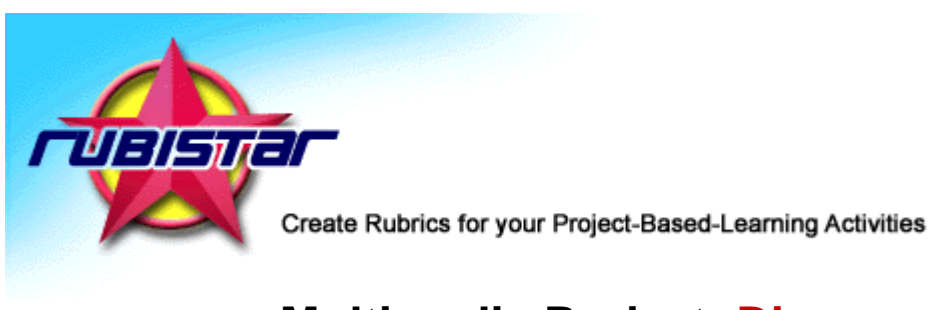

# **Multimedia Project: Dinosaurs**

**Teacher name: \_\_\_\_\_\_\_\_\_\_\_\_\_\_\_\_\_\_**

**Student Name \_\_\_\_\_\_\_\_\_\_\_\_\_\_\_\_\_\_\_**

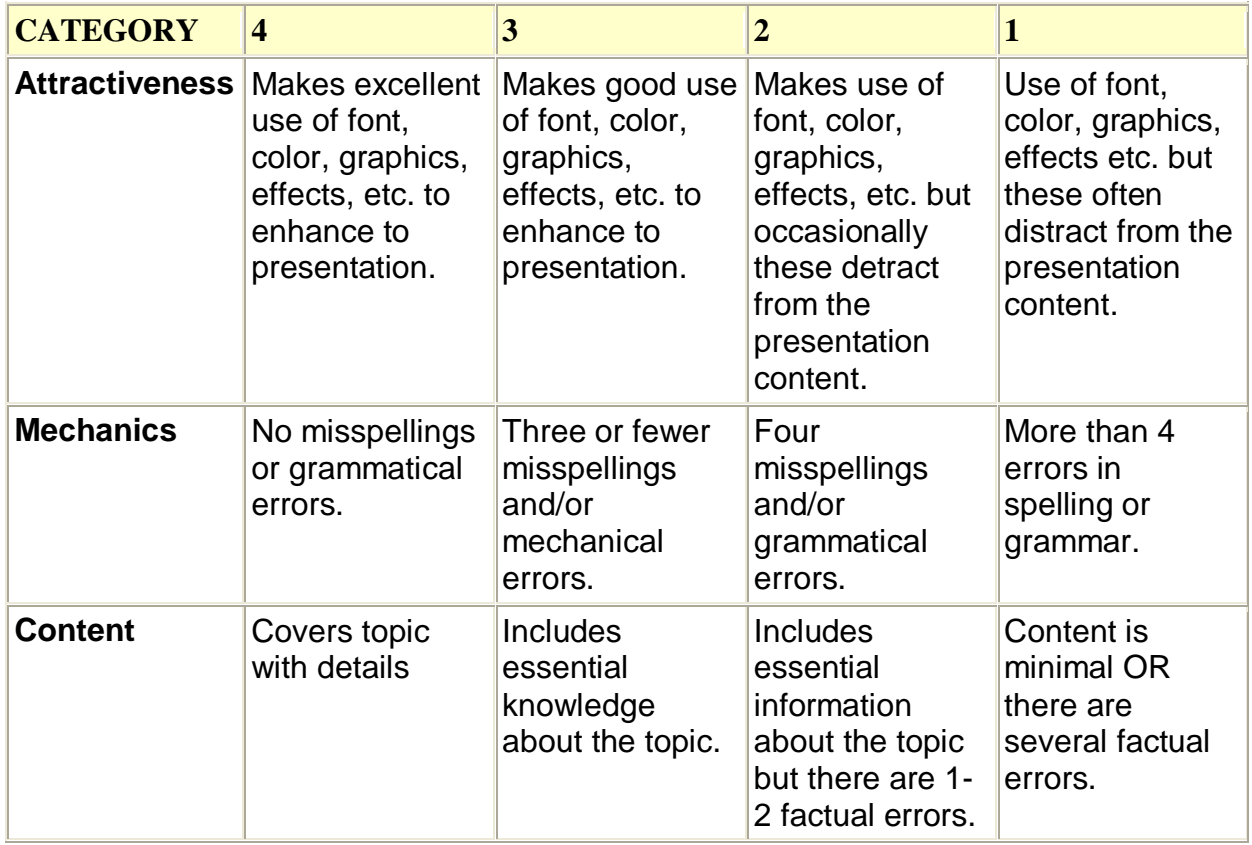